## **Software Toyota Touch & Go**

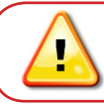

## Per un corretto utilizzo leggere attentamente questo manuale!

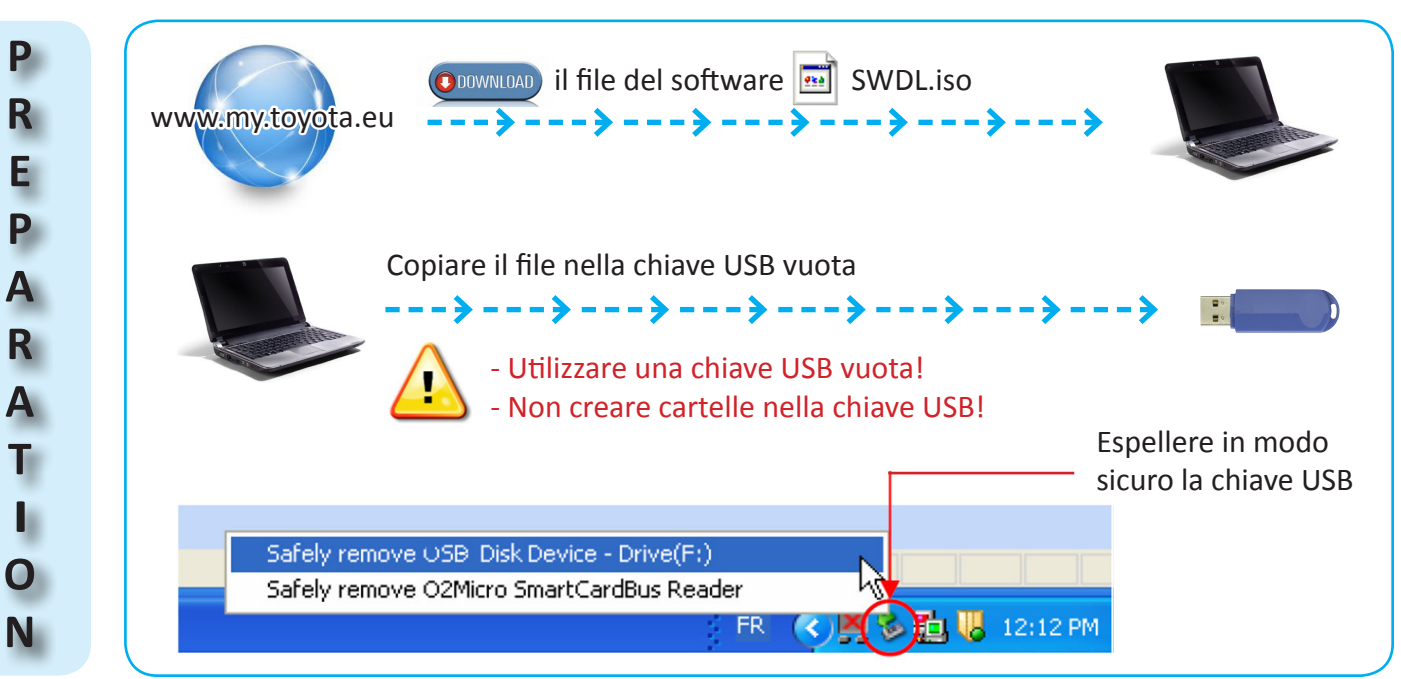

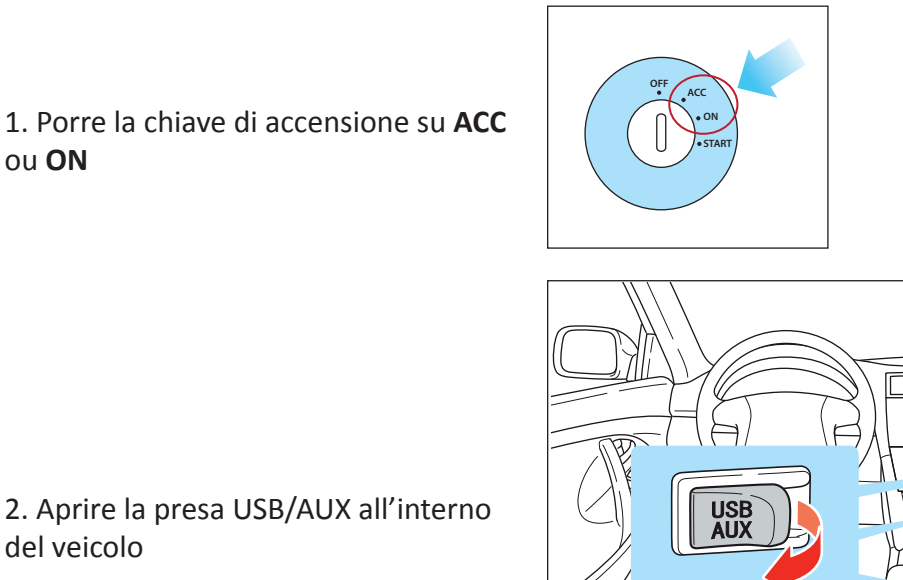

3. Collegare la chiave USB alla presa del veicolo

 $\overline{\mathbb{O}^{\mathbb{C}}}$  $\sqrt{\log n}$ tes.

4. Seguire le istruzioni sulla schermata Touch & Go nel veicolo

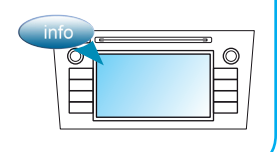